Инструкция по эксплуатации ИГРОВОГО ИНТЕРНЕТ-ПРОЕКТА «ЛЕГЕНДА»

## Оглавление

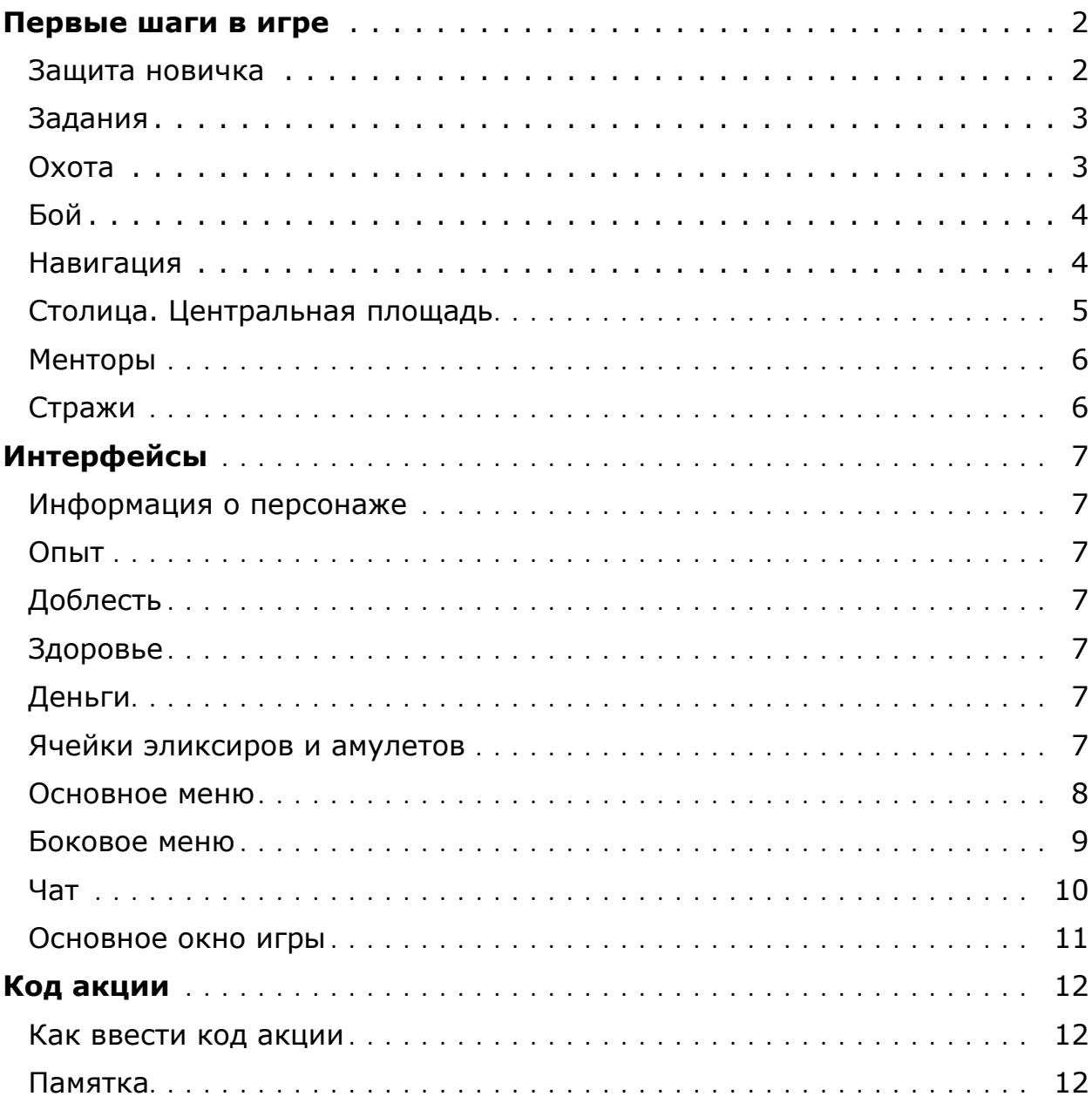

## <span id="page-2-0"></span>**Первые шаги в игре**

Пройдя регистрацию, вы оказываетесь в поселке. В какой поселок вы попадете, зависит от того, какую расу выбрали при регистрации. Если вы человек, то окажетесь в <sup>5</sup> поселении Клесве, если магмар - в **8** поселке Чернаг. Здесь вас встретят правители: Е старшина Корт или В вождь Торгор.

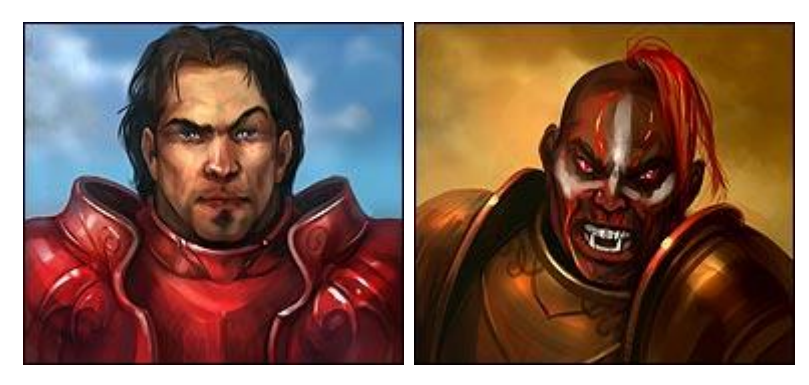

Они уже готовы дать вам первое задание. Это станет началом вашего пути в мире Фэо.

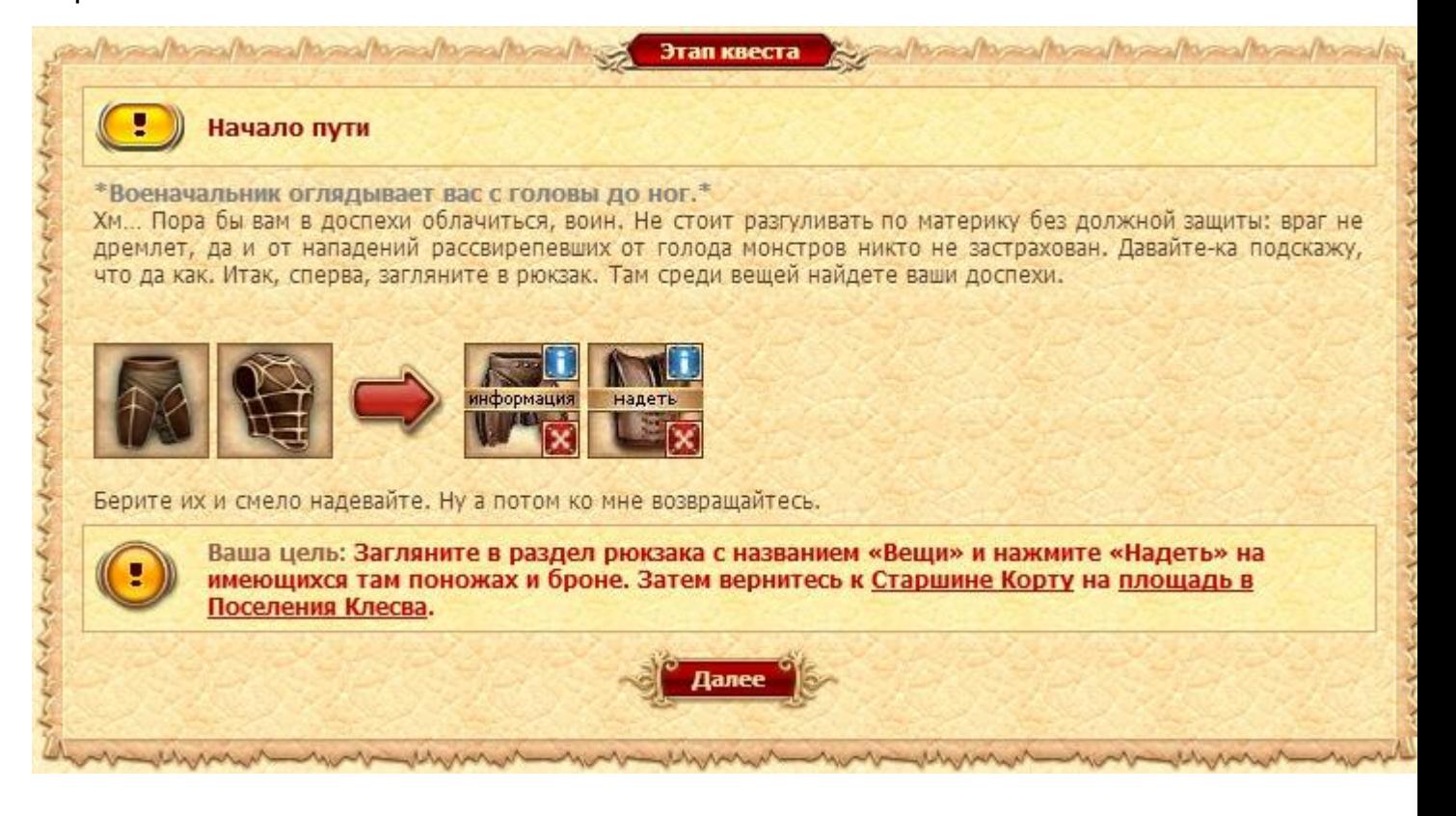

### <span id="page-2-1"></span>**Защита новичка**

В начале игры вы будете одарены «Благословением юных бойцов», которое увеличит ваши игровые характеристики на некоторое время.

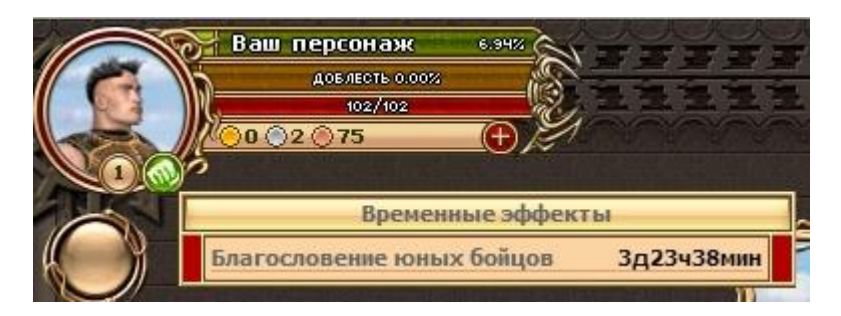

Благословение рассеется при достижении вами 2-го уровня или же по истечении недели. Кроме того, ваш персонаж  $00500$ получит 5 (серебряных монет).

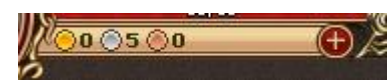

## <span id="page-3-0"></span>**Задания**

Внимательно прочитав текст диалога с правителем, нажмите «Далее» и вы приступите к выполнению первого задания. Об этом вам сообщат в чате.

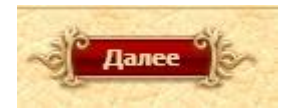

Читайте внимательно рекомендации, написанные курсивом в чате. Они содержат подсказки, которые помогут вам в игре.

Теперь нажмите на подсвеченный пункт верхнего меню, чтобы выполнить поручение. Подробно обо всех пунктах меню можно узнать из [учебника по интерфейсу игры](https://w1.dwar.ru/info/info/index.php?obj=cat&id=29&page=17).

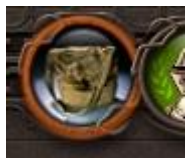

Если вы не запомнили, что именно от вас требуется, откройте раздел

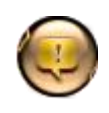

«Квесты» бокового меню. Здесь вы найдете описание задания, вашу цель и информацию о том, кому и как сдать задание, чтобы получить награду.

Выполнив первое поручение правителя, вы увидите список новых заданий. Рядом с частью из них будет желтый значок с восклицательным знаком. Эти задания вам доступны прямо сейчас. Для остальных вам не хватает каких-то параметров (уровня, репутации и т д). Рядом с выполненным заданием, за

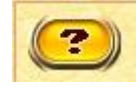

которое можно получить награду, находится значок с изображением вопросительного знака.

Нажмите на название доступного квеста - и вы увидите диалог с неигровым персонажем. Внимательно прочтите текст и нажмите на ответ в диалоговом окне. Как видите, в этом задании вам предстоит убить монстров.

### <span id="page-3-1"></span>**Охота**

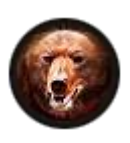

Для перехода в режим «Охота» необходимо в верхней панели нажать на кружок с головой медведя.

В открывшемся окне вы видите ресурсы и монстров, обитающих в данной локации. Для нападения нужно выделить монста и нажать на

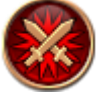

скрещенные мечи рядом с миникартой или же кликнуть на цели мышкой дважды.

Подробнее об охоте можно узнать в [Учебнике охотника](https://w1.dwar.ru/info/library/?category_id=253&page=4).

## <span id="page-4-0"></span>**Бой**

Система боя в игре пошаговая: вы и ваш противник (монстр или игрок) поочередно наносите удары в отведенное для этого время. Если один из противников не успевает нанести удар в свое время, он пропускает ход. После трех пропущенных ходов персонаж бьет автоматически (автобой). Можно наносить удары трех типов: в корпус, в ноги, в голову.

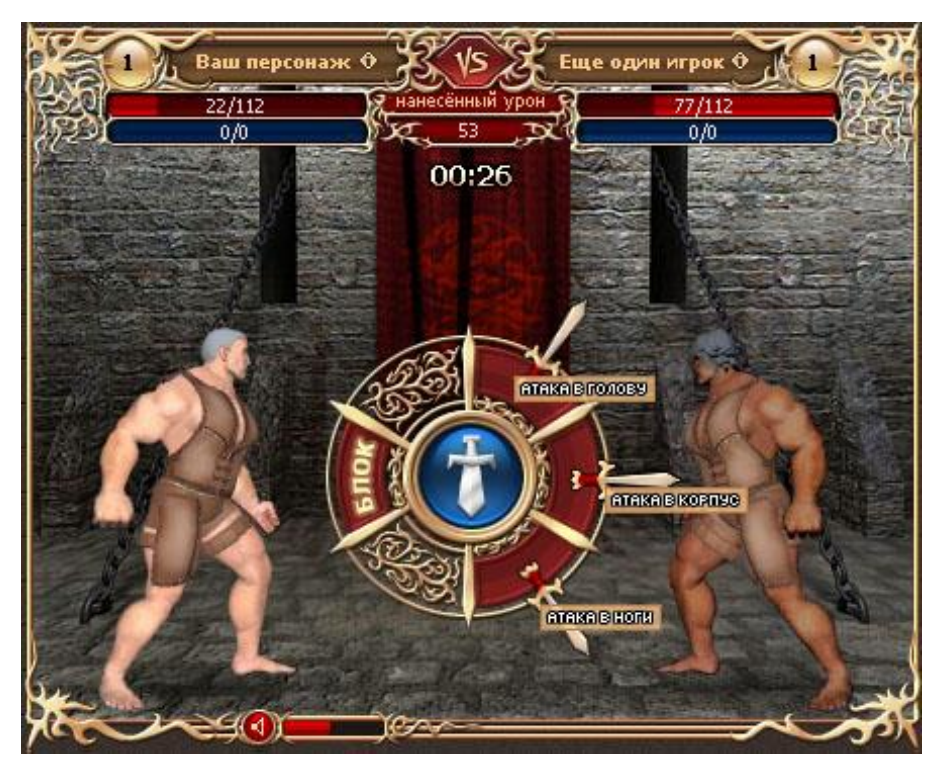

Определенные комбинации ударов могут сложиться в «Супер-удар», который наносит врагу дополнительный урон и активирует дополнительную способность. Подробнее об этих комбинациях можно узнать из [учебника по](https://w1.dwar.ru/info/info/index.php?obj=cat&id=29&page=5)  супер-[ударам](https://w1.dwar.ru/info/info/index.php?obj=cat&id=29&page=5).

Подробнее о боевых взаимодействиях вы можете прочесть в учебнике [«Основы боя»](https://w1.dwar.ru/info/info/index.php?obj=cat&id=29&page=18).

### <span id="page-4-1"></span>**Навигация**

После выполнения ряда заданий у старшины и вождя вам предстоит отправиться в соседнюю локацию. И теперь рядом с кнопкой «Далее» появилась галочка «проложить путь».

• Проложить путь Далее

Когда эта галочка активна, игровой навигатор автоматически проложит для вас оптимальный маршрут к нужной локации, а необходимые переходы будут подсвечиваться красным в списке локаций (находится в правой части основного игрового окна). Нажимайте на них - и вы быстро доберетесь до нужной точки.

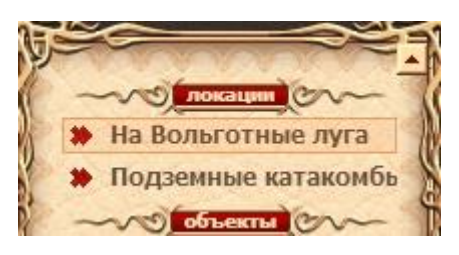

Не забывайте: на переход между локациями тратится время. Переход становится активным, только когда таймер показывает значение «00:00:00».

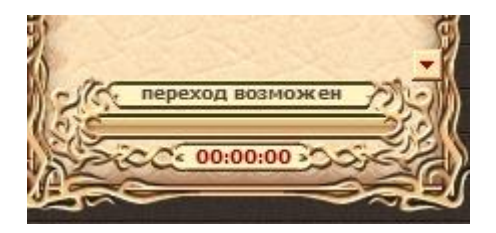

Начать разговор с персонажем можно, нажав на его изображение на локации или на имя в окошке справа от локации.

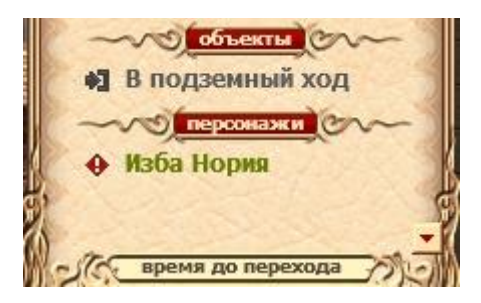

Разобраться в навигации в игре поможет [учебник Путешественника](https://w1.dwar.ru/info/library/?category_id=253&page=5). Не забывайте читать подсказки в чате игры. Это упростит процесс обучения.

## <span id="page-5-0"></span>**Столица. Центральная площадь**

Выполнив ряд заданий, вам предстоит отправиться в столицу своей расы, чтобы встретиться там со старейшиной. Смело выполняйте все его поручения, чтобы заработать опыт, деньги и городскую репутацию. В игре множество персонажей, готовых дать вам задания, научить полезным профессиям или одарить приятными подарками. Не забывайте наведываться к ним в гости и проверять наличие доступных заданий.

Также в игре существуют сюжетные (наиболее важные) задания, отмеченные красным значком с восклицательным знаком, и повторяющиеся задания, отмеченные зеленым значком.

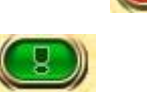

Повторяющиеся задания можно выполнять несколько раз через определенное время. В [учебнике по Квестам](https://w1.dwar.ru/info/library/?category_id=253&page=6) вы найдете дополнительную информацию.

Не забывайте читать подсказки, внимательно читайте тексты заданий и описания предметов, чтобы избежать ошибок и недоразумений в игре.

## <span id="page-6-0"></span>**Менторы**

Если же вам что-то непонятно в игре, вы всегда можете обратиться к представителю структуры «Менторы», которые с радостью ответят на все ваши вопросы. Узнать их можно по характерному значку около ника - №

[Сайт менторов](http://mentor.dclans.ru/) также будет бесценным источником помощи по игре.

## <span id="page-6-1"></span>**Стражи**

Прежде чем начать общаться в игровом чате, прочтите правила игры и правила чата. За порядком в чате неусыпно следит орден «Стражи», которых можно опознать по характерному значку около ника -  $\mathbb{Q}$ . Информация от [ордена](https://w1.dwar.ru/info/info/index.php?obj=cat&id=66) также может быть вам полезна.

# <span id="page-7-0"></span>**Интерфейсы**

## <span id="page-7-1"></span>**Информация о персонаже**

В левом верхнем углу экрана расположена информация о вашем персонаже. В круглом окошке видно изображение персонажа, его уровень (цифра в основании окна) и временные эффекты, наложенные на персонажа (зеленое изображение кулака в основании круга). При нажатии на уровень персонажа, вы попадете на страницу информации о персонаже.

Рядом с окно персонажа расположены три разноцветные полоски.

## <span id="page-7-2"></span>**Опыт**

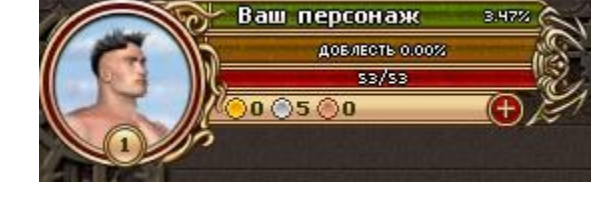

Верхняя зеленая полоска – это

опыт вашего персонажа. На ней же отображается имя персонажа. Опыт показывается в процентном значении, но при наведении на полоску вы увидите, сколько именно единиц опыта нужно, чтобы перейти на следующий уровень. Опыт в игре можно получить, выполняя задания неигровых персонажей, убивая монстров или игроков противоположной расы.

## <span id="page-7-3"></span>**Доблесть**

Под строкой опыта находится строка доблести. Доблесть получается только за убийство игроков противоположной расы и участие в схватках на Полях битв. На полоске отображается, сколько доблести вам нужно для получения следующего воинского звания.

## <span id="page-7-4"></span>**Здоровье**

Под полоской доблести находится красная полоска здоровья. Она показывает уровень здоровья вашего персонажа в конкретный момент времени и общее количество здоровья. В бою необходимо следить, чтобы полоска здоровья не опускалась до нуля, иначе ваш персонаж умрет.

## <span id="page-7-5"></span>**Деньги**

Под этими полосками вы можете увидеть, сколько денег (медных, серебряных, золотых монет и бриллиантов) у вашего персонажа.

## <span id="page-7-6"></span>**Ячейки эликсиров и амулетов**

Под информацией о персонаже расположен набор ячеек для различных полезных эликсиров и амулетов, которые вы можете использовать во время боя с монстрами или другими игроками. Вне боя вы не можете использовать предметы из этих слотов. Только заменять.

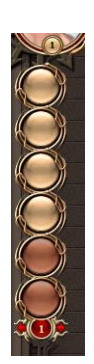

#### <span id="page-8-0"></span>**Основное меню**

Наверху расположено основное игровое меню. Здесь размещаются ссылки на самые важные функции игры. Кнопки меню можно менять местами, размещая их так, как вам удобно.

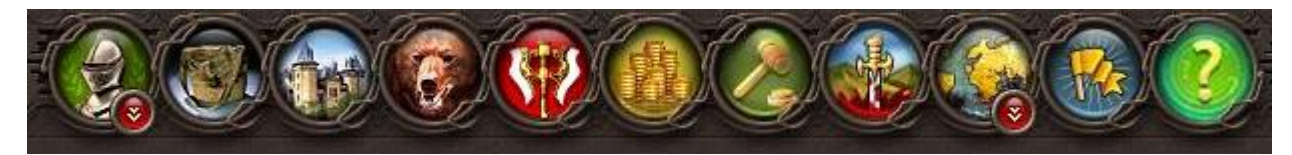

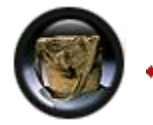

Кнопка «Рюкзак» открывает доступ и инвентарю персонажа, его характеристикам, питомцам, боевым умениям и списку инстансов (подземелий).

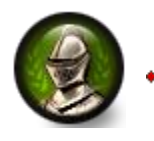

При нажатии на кнопку «Персонаж» вы получаете доступ к подменю, где можно найти информацию о вашем клане, друзьях в игре, ваших достижениях и рейтинге, а также Поиск групп и информацию по реферальной системе.

Здесь же можно заполнить анкету персонажа, чтобы ваше общение в игре стало более комфортным.

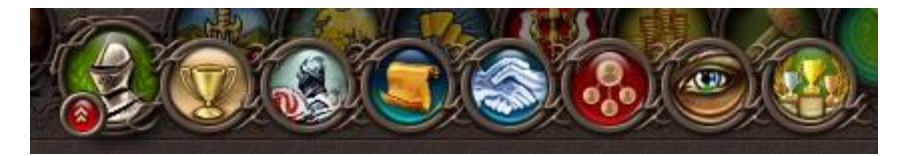

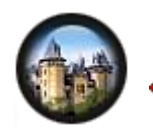

Кнопка «Локация» закрывает все открытые окна и выводит на экран изображение локации, в которой вы находитесь.

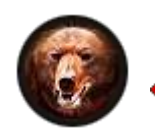

Кнопка «Охота» открывает специальный режим отображения локации, в котором вы можете нападать на монстров и собирать ресурсы.

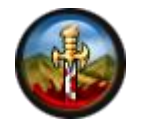

Кнопка «Поля битв» открывает доступ к командным сражениям между игроками противоборствующих рас. Вы можете выбрать одно из предложенных полей битв и встать в очередь, нажав на соответствующую кнопку.

Поля битв доступны с 3-го уровня персонажа.

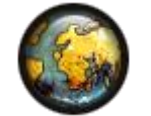

Кнопка «Карты» открывает доступ к картам мира и инстансов (подземелий).

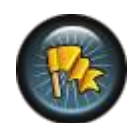

В разделе «События» вы можете посмотреть список всех текущих/будущих игровых событий с подробным описанием.

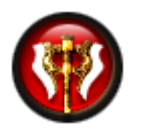

В разделе «Бои» можно посмотреть текущие и завершенные бои, проходящие в локации, где находится персонаж.

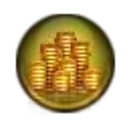

Кнопка «Банк» открывает доступ к пополнению игрового счета, личному хранилищу и магазину, где можно приобрести множество удивительных товаров. В любой локации вы можете просмотреть содержимое хранилищ. Для совершения действий с хранилищами необходимо находится на

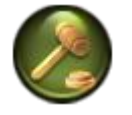

Кнопка «Аукцион» открывает доступ к игровому аукциону и бирже, где можно покупать и продавать различные игровые товары. Продавать товары на бирже и выставлять товары на аукцион можно в любой локации.

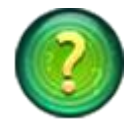

Кнопка «Инфопортал» открывает доступ к игровой базе знаний и новостям игры. Советуем посетить все разделы инфопортала - там вы найдете массу всего интересного.

#### <span id="page-9-0"></span>**Боковое меню**

В правой части экрана расположено боковое меню игры.

локации, где есть банк.

**Кнопка «Почта»** дает возможность просмотреть полученные письма. Ответить на письмо можно только в локации, где есть почтовый ящик.

**Кнопка «Рюкзак»** открывает боевой рюкзак персонажа, предметы из которого можно использовать в сражении.

**Кнопка «Животное»** призывает оседланное ездовое животное, если таковое у вас имеется, в мирное время и в бою.

**Кнопка «Компас»** открывает игровой навигатор. С его помощью вы можете найти нужную локацию, ресурс, монстра или неигрового персонажа и проложить к ним дорогу.

**Кнопка «Профессии»** дает возможность просмотреть информацию о ваших добывающих, производящих и дополнительных профессиях (уровень, доступные ресурсы и т.п.)

**Кнопка «Квесты»** открывает список взятых вами заданий, содержит список завершенных квестов и показывает доступность повторяющихся заданий. Здесь можно увидеть краткое описание задания, цели, нужных монстров и неигровых персонажей.

**Кнопка «Друзья»** открывает доступ к списку друзей, ссылкам на официальные группы игры в социальных сетях и обмену «Знаками дружбы».

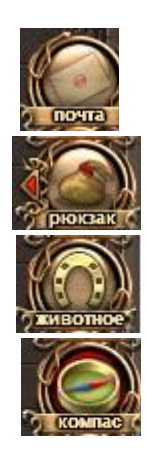

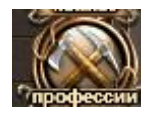

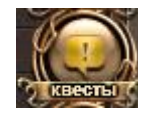

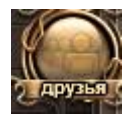

#### <span id="page-10-0"></span>**Чат**

В нижней части экрана расположен игровой чат.

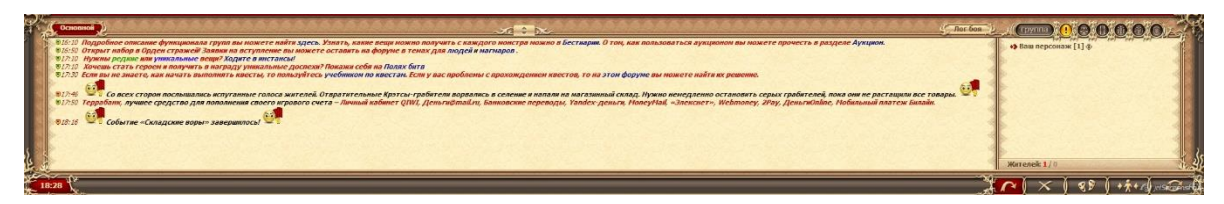

Чат – это основное средство общения игроков. Здесь же отображается все, что происходит с персонажем (начало и окончание заданий, получение награды, оповещение о нападении, добыча ресурса и т.д.). Кроме того, в чат публикуются различные объявления от администрации игры, сообщения о начале и окончании игровых событий, идущих конкурсах, важных игровых новостях. Внимательно следите за чатом.

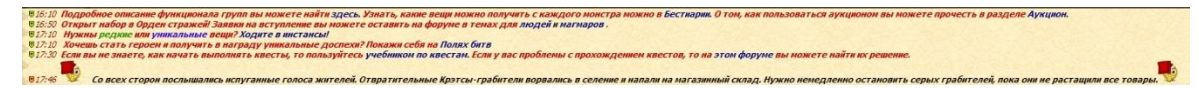

В правой части окна чата находится список всех игроков, находящихся в данный момент в одной локации с вами. Нажав правой кнопкой мыши на ник любого игрока, вы получите доступ к списку возможных взаимодействий. Здесь же можно переключиться на список друзей он-лайн, игроков в составе клана/ альянса (если вы состоите в таковом), увидеть своих рефералов в игре. Ниже находится кнопка «Группа», позволяющая создавать группы для совместного прохождения сложных заданий. Кнопки Поиск и Сортировка помогут вам найти быстрее в выбранном списке нужного игрока.

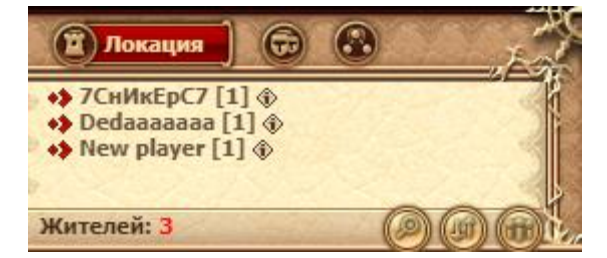

Доступно несколько каналов чата:

«Основной» - где можно поговорить обо всем, что не запрещено правилами игры;

«Торговый» - посвященный ведению игровой торговли и рекламе игровых услуг;

«Клановый» - предназначенный для общения членов одного клана;

«Канал группы» - для общения внутри группы;

«Канал рейда», предназначенный для общения внутри рейда (например, в инстансе);

«Канал альянса» для общения внутри альянса дружественных кланов; «Канал боя» для общения с соратниками в бою.

Переключение между каналами происходит соответствующими кнопками. Очередность отображения каналов чата можно менять (передвигать).

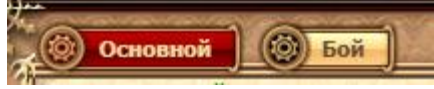

Настройка каналов по нажатию "шестерёнки":

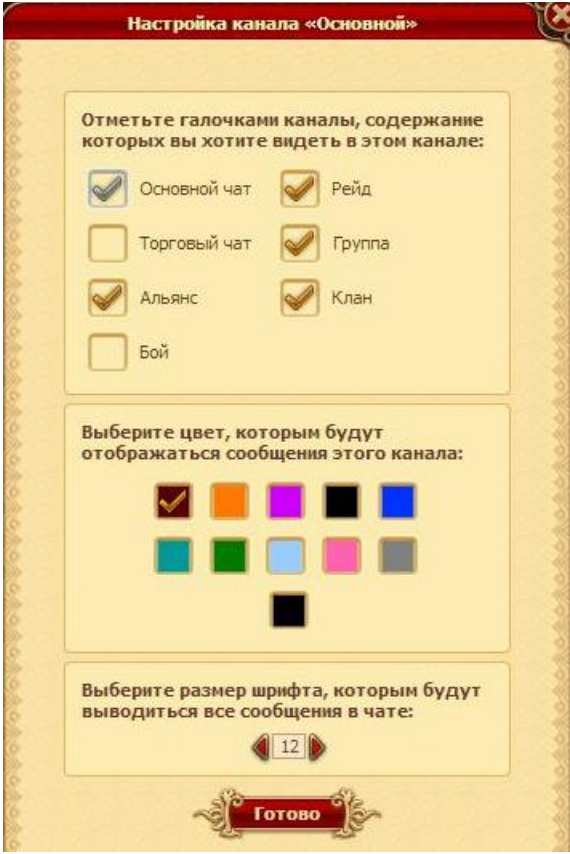

Рядом с окном чата расположены кнопки Лога боя и Статистики.

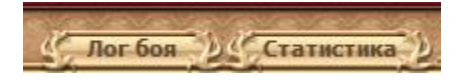

Лог боя - фиксирует в бою ходы, эффекты и удары персонажа и его противника. Вне боя показывает лог последнего проведенного боя. Статистика - отображает урон, смерти, убийства персонажа и участников в инстансе и/или на Поле битв. Вне инстанса/ Поле битв статистика недоступна.

#### <span id="page-11-0"></span>**Основное окно игры**

В центре экрана расположено основное окно игры. Сейчас на нем вы видите свое [первое игровое задание](https://w1.dwar.ru/info/info/index.php?obj=cat&id=29&page=1).

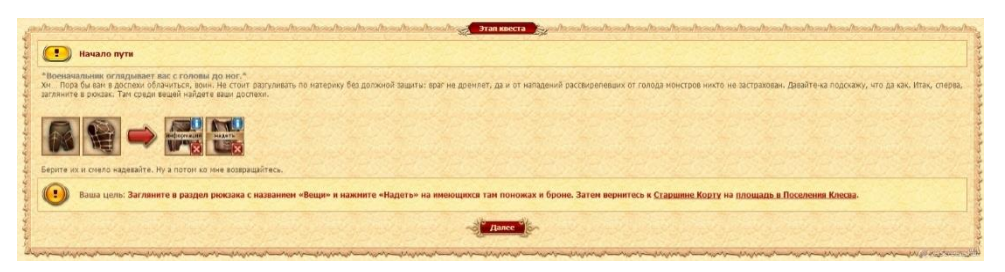

## <span id="page-12-0"></span>**Код акции**

#### <span id="page-12-1"></span>**Как ввести код акции**

1) Поле для ввода промо-кода находится в анкете вашего персонажа. Анкета персонажа открывается в верхнем меню игры.

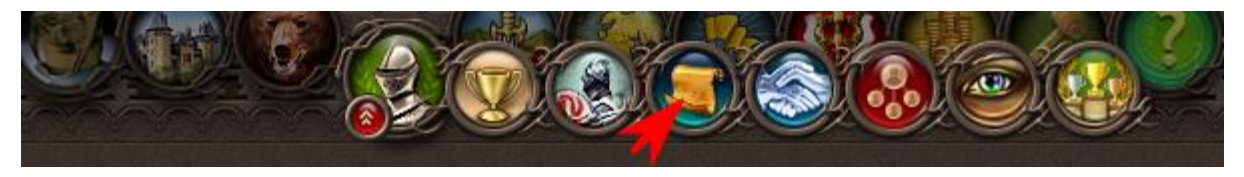

2) Далее после нажатия кнопки «ввести код акции» во всплывающем окне необходимо точно ввести ваш код с соблюдением регистра.

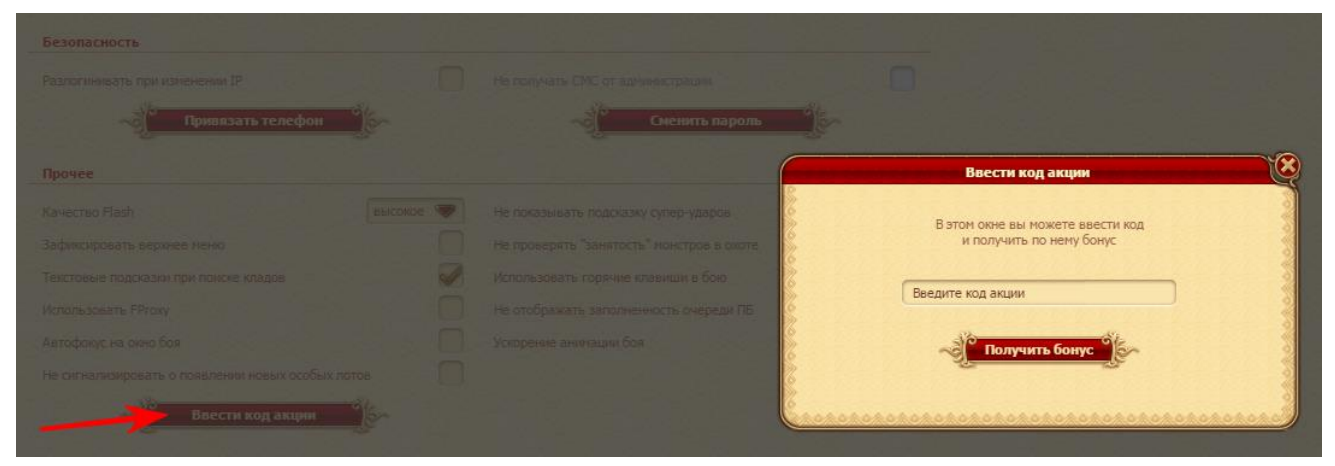

3) О получении приза вы сможете узнать из сообщения в чате

### <span id="page-12-2"></span>**Памятка**

Раз в 5 минут можно активировать/проверить не более двух разных кодов акции. Если вам нужно ввести больше 3-х кодов или вы неправильно ввели свой код 3 раза, то дождитесь окончания 5 минут, после чего вы вновь сможете ввести код.